## **Using the Online Office Apps to edit documents -**

1. Open OneDrive from mail.cdl.ch or tech.cdl.ch

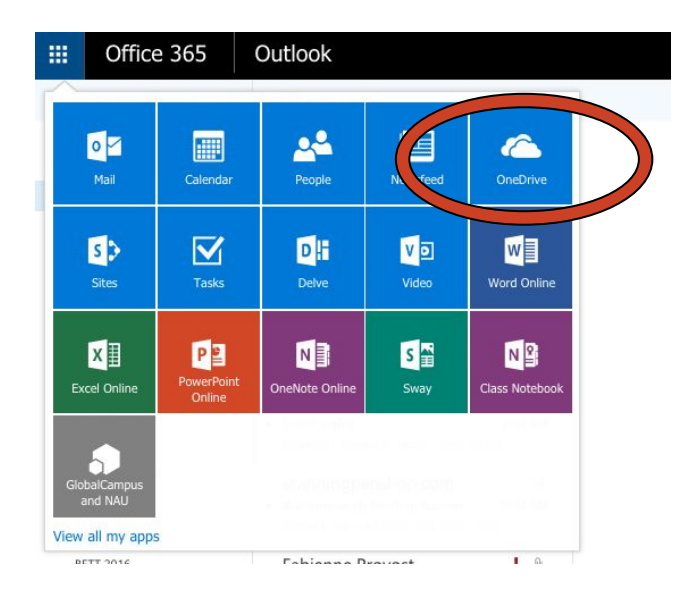

## 2. Open the document

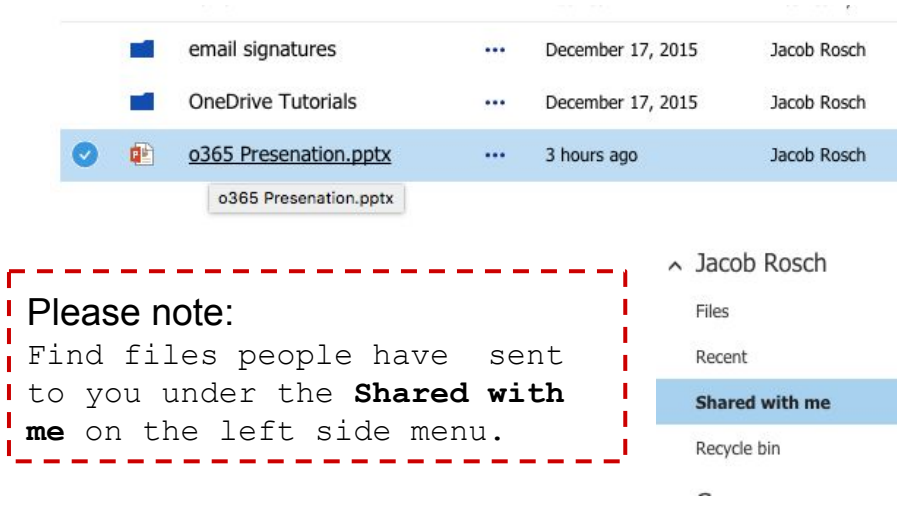

## 3. Select Edit Presentation or Document from upper right corner

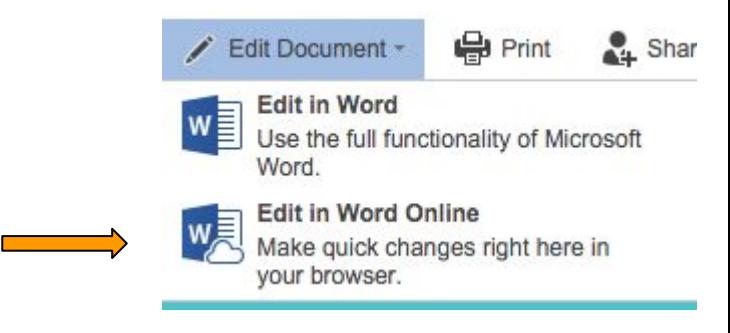

4. Your document will save automatically but you should check the bottom menu bar to make sure.

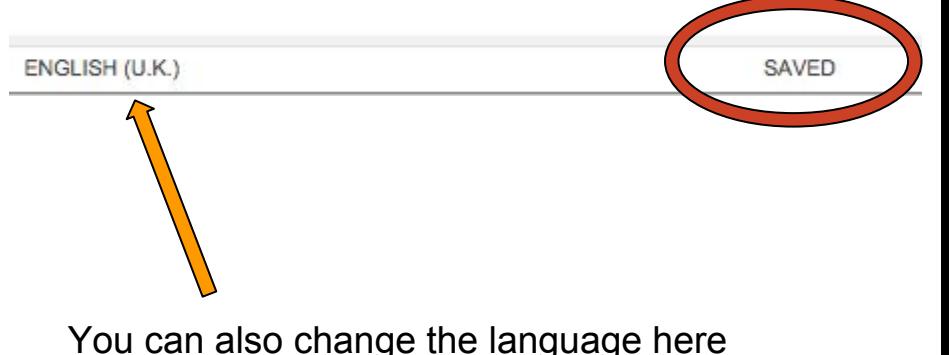